## Sukses Sebagai Kurator di LinkedIn Learning Hub

Dengan peran kurator di LinkedIn Learning Hub, Anda dapat dengan mudah membuat, berbagi, dan melacak keberhasilan program pembelajaran dan pelatihan Anda. Lembar tips ini akan memberi Anda pengenalan mendalam tentang proses kurasi.

## Mengakses fitur kurasi

Anda dapat mulai bekerja dengan fitur kurasi LinkedIn Learning Hub segera setelah Anda diberi peran oleh administrator LinkedIn Learning Anda.

1. Untuk mengakses fitur kurasi, klik tombol **Add** di kanan atas halaman awal LinkedIn Learning Anda. Jika Anda tidak melihat tombol **Add** di halaman Anda, hubungi administrator LinkedIn Learning Anda.

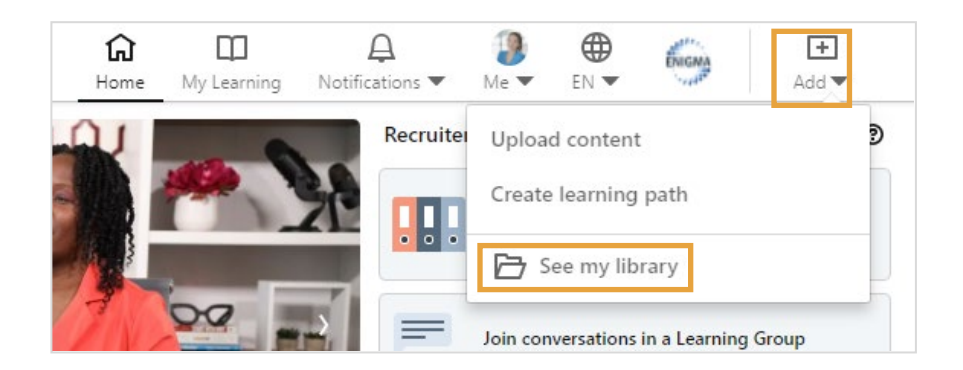

2. Klik **See my library**.

Klik tombol **Add** dan pilih **Upload content** atau **Create learning path** untuk mulai menambahkan konten kurasi.

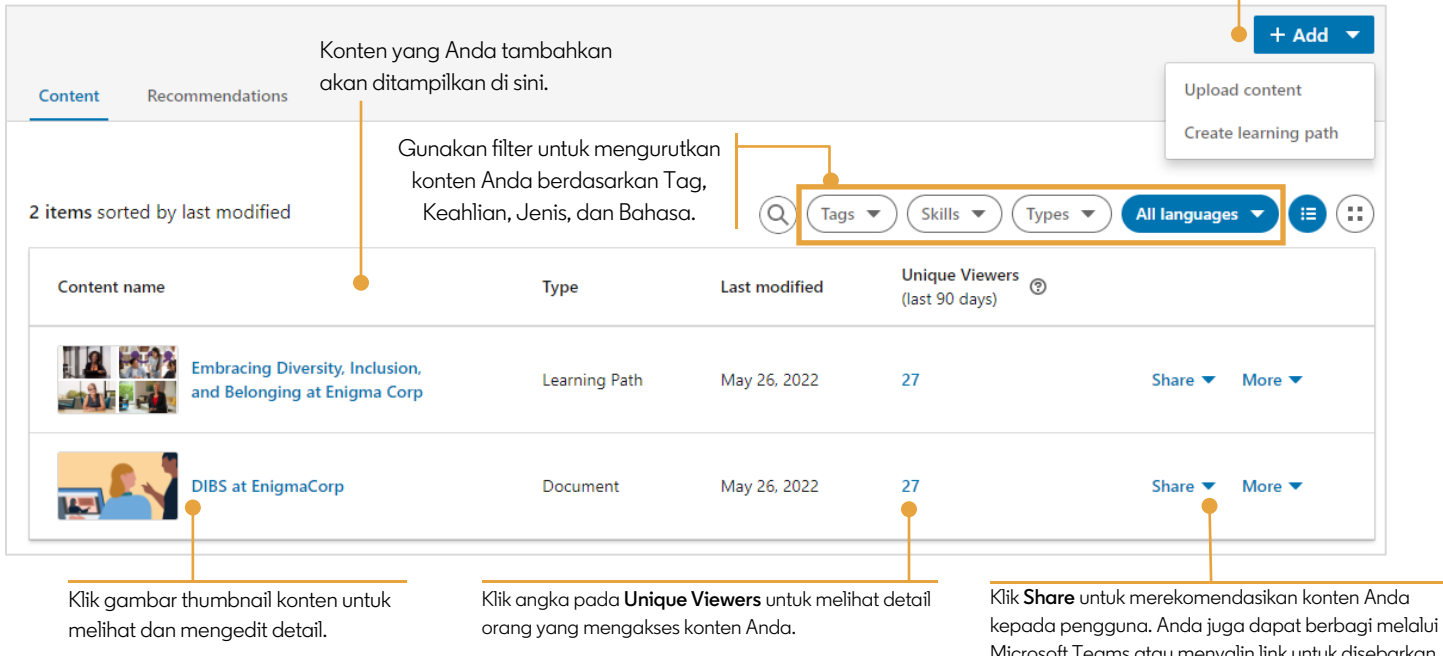

Microsoft Teams atau menyalin link untuk disebarkan melalui email, website, atau media sosial.

## Praktik terbaik kurasi

Ikuti praktik terbaik ini untuk interaksi maksimal dengan pembelajar kami dan mendapatkan hasil maksimal dari pengalaman LinkedIn Learning Anda.

- Kenali audiens target Anda. Identifikasi cakupan audiens untuk konten ini. Memilih konten untuk dipromosikan ke seluruh organisasi tentu berbeda dengan memilih konten untuk tim atau kelompok minat tertentu. Analisis audiens Anda berdasarkan wilayah, unit bisnis, tim, departemen, dan fungsi.
- Apa itu sasaran pembelajaran? Apa hasil yang Anda ingin untuk dicapai oleh pemelajar konten Anda? Apakah konten ini dimaksudkan untuk memengaruhi perubahan perilaku, pengembangan keahlian, atau pengayaan informasi?
- Seberapa banyak komitmen waktu yang Anda harapkan dari pemelajar dan apakah harapan tersebut masuk akal? Anda dapat mengurangi waktu keseluruhan jalur pembelajaran dengan memilih video satuan daripada kursus lengkap. Tinjau konten dan hapus video yang tidak relevan dengan audiens Anda.
- Selalu tinjau semua konten sebelum membagikan dan merekomendasikannya.
- Hemat waktu dengan menyalin jalur pembelajaran yang ada dan, jika perlu, tambahkan atau hapus konten agar lebih relevan dengan audiens Anda.
- Evaluasi konten Anda. Tetapkan jadwal untuk meninjau kinerja konten Anda secara berkala dan sesuaikan jika perlu. Tanyakan kepada diri sendiri:
	- o Apakah konten saya ditemukan oleh orang yang tepat?
	- o Apakah jumlah pendaftar sesuai dengan harapan saya?
	- o Apakah pemelajar menyelesaikan semua materi pembelajaran yang direkomendasikan? Apakah mereka terjebak di suatu titik dan jika demikian, di mana?
- Pastikan konten Anda selalu terkini. LinkedIn Learning menambahkan 20-30 kursus baru setiap minggu, jadi pastikan kursus Anda selalu relevan dan menarik. Selain konten baru, kebutuhan dan sasaran pembelajaran Anda dapat berubah seiring waktu. Aturan praktis yang baik adalah meninjau konten Anda setiap tiga bulan untuk memastikan bahwa semuanya selalu tepat sasaran.

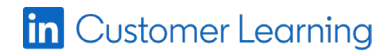